## **TUTORIAL 0**

please ON TUTORIAL 3 **don't** do:

- adduser (i created a user already FOR YOU)
- Part 2 of the tutorials 3

## To do:

- 1) use google to help you complete the tuts. ( serverworld.com , krizna ) for more info.
- 2) Find :
- what is a hostname
- What is ssh and how to ssh
- 3) DO THIS FOR BOTH steps for both headnode and compute node
- 4) WRITE DOWN THE RESULTS OF ALL YOUR COMMANDS (on a word documment e.g ip address, hostnames )

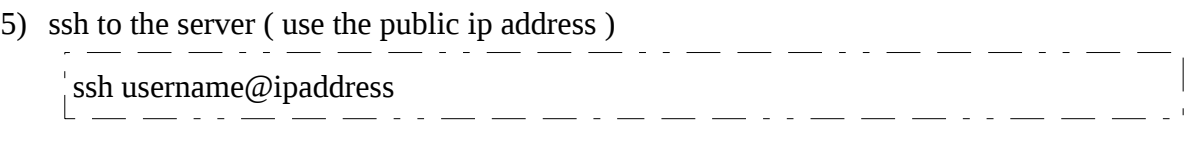

- 6) To become ROOT ( use the same user password for root )  $\cdots$   $\cdots$   $\int$  sudo -s . \_\_ . . \_ \_ \_ . \_ \_ \_ *\_ . . \_* \_ \_ . . . .
- 7) check your hostname (using this commands)<br> $\frac{1}{2}$   $\frac{1}{2}$   $\frac{1}{2}$   $\frac{1}{2}$   $\frac{1}{2}$   $\frac{1}{2}$   $\frac{1}{2}$   $\frac{1}{2}$   $\frac{1}{2}$   $\frac{1}{2}$   $\frac{1}{2}$   $\frac{1}{2}$   $\frac{1}{2}$   $\frac{1}{2}$   $\frac{1}{2}$   $\frac{1}{2}$   $\frac{1}{2}$   $\frac{1}{$  $\lfloor \frac{\text{hostname}}{\ldots} \rfloor$
- 8) check your private ip addresss ( note it down for both head and compute node )

 $\begin{array}{c}\n\text{hostname -i} \\
\hline\n\end{array}$ . <u>. . . . . . . . . . . . . . . . . .</u>

9) change your hostname to ( headnode.cluster.scc ) AND set ( node.cluster.scc ) to the compute node

 $\begin{array}{|l|} \hline \multicolumn{2}{c}{\textbf{1}} & \multicolumn{2}{c}{\textbf{2}} & \multicolumn{2}{c}{\textbf{3}} & \multicolumn{2}{c}{\textbf{4}} & \multicolumn{2}{c}{\textbf{5}} & \multicolumn{2}{c}{\textbf{6}} & \multicolumn{2}{c}{\textbf{7}} & \multicolumn{2}{c}{\textbf{8}} & \multicolumn{2}{c}{\textbf{9}} & \multicolumn{2}{c}{\textbf{1}} \\ \hline \multicolumn{2}{c}{\textbf{1}} & \multicolumn{2}{c}{\textbf{1}} & \multicolumn{2}{c}{\textbf{$ 

10) install the ifconfig command

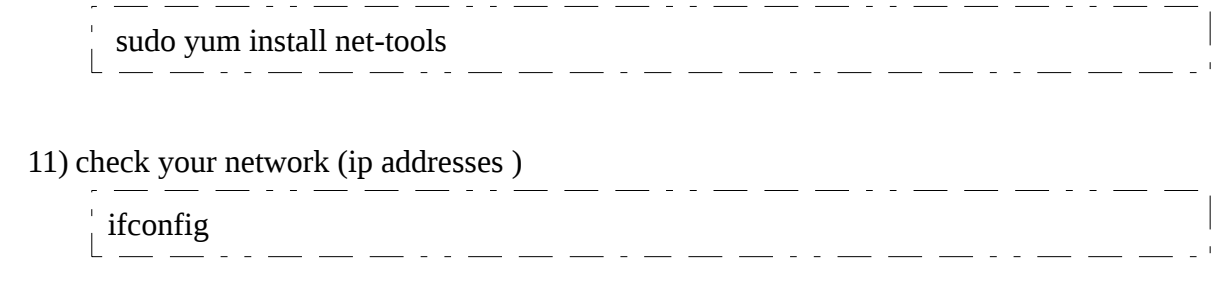

12) GO TO TUTORIAL 3